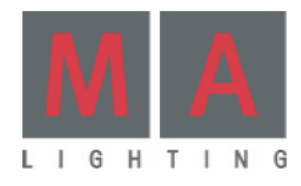

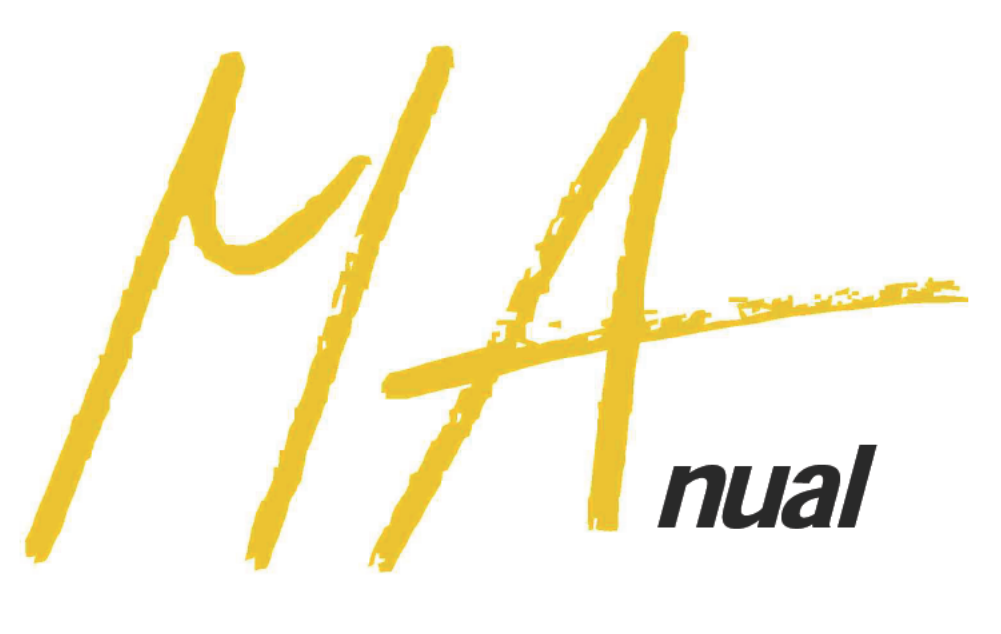

ano

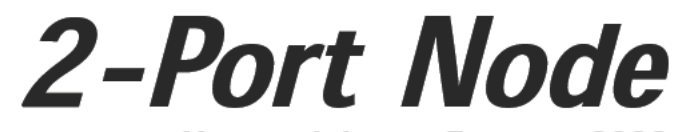

Version 1.1x

February 2008

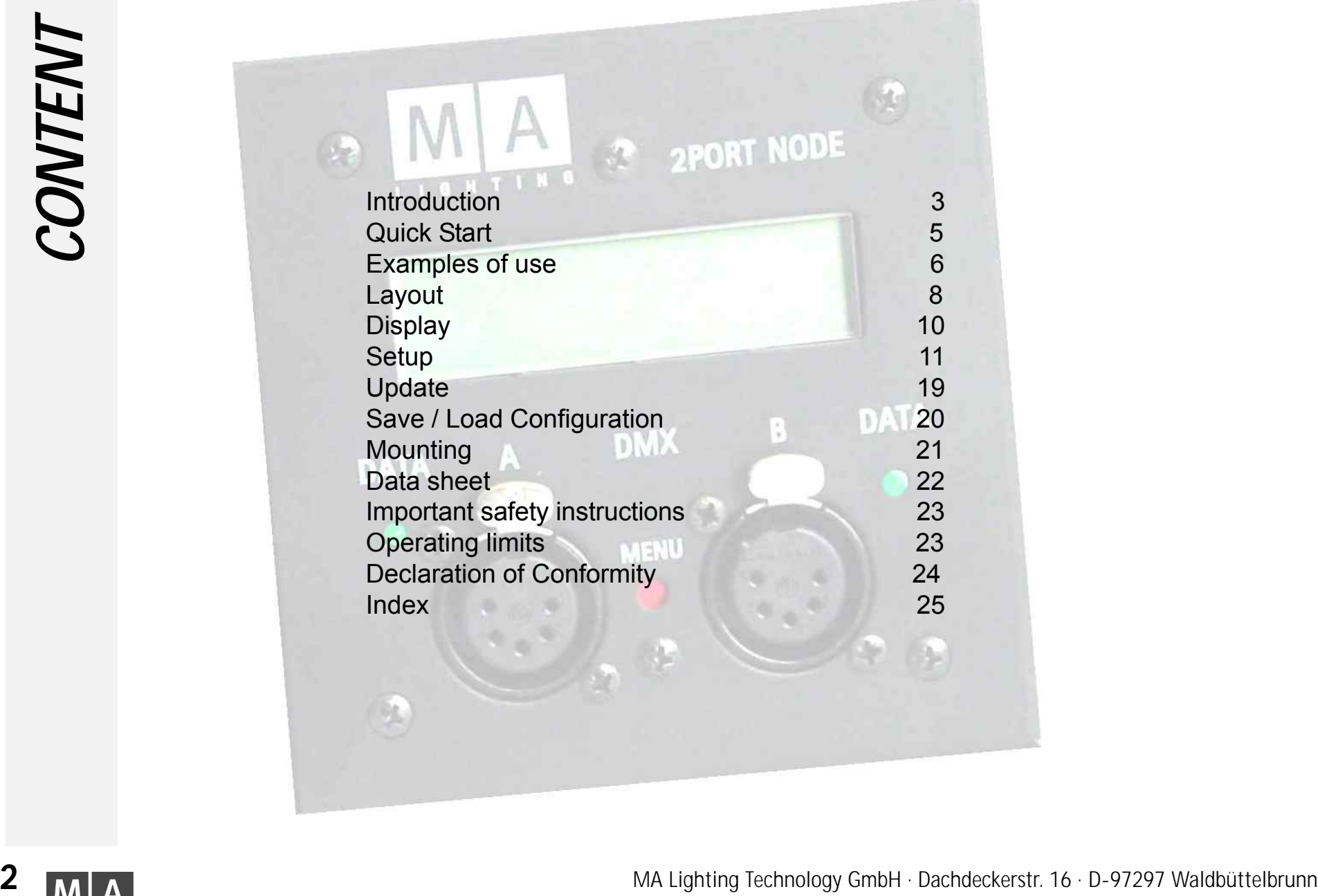

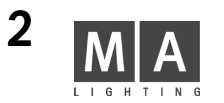

# *Introduction*

The grandMA 2-Port Node is the latest member of the grandMA family that seamlessly fits into the network of the MA product range.

 The 2-Port Node was designed in view of a decentralized DMX distribution for smaller applications within non-complex networks. The 2-Port Node can also be integrated into third party systems, as 100Mbit/s and ARTNET offer a great deal of flexibility. It is, however, not designed as channel expansion of existing grandMA consoles, as this would require additional NSPs.

We also offer alternative versions having varied channel numbers in two different housings and with multiple DMX plug designs. The flush-mount version for stationary installations has no housing and no separate power supply (PowerIOverEthernet). It is designed for use in combination with a console only.

The rigg-mounted version with housing and an additional separate power supply is designed to be used in a rigg or on stage.

All 2-Port Nodes are characterized by their simple operation, their few clear menus, and by the fact that they can easily be integrated into the network. Furthermore, as members of the grandMA family, they use the same software which means simple configuration and updates from any grandMA console or the onPC.

For experienced MA operators, using the 2-Port Node will present nothing new, and those using it for the first time will just have to get familiar with the "onPC" software. And now: have fun with the 2-Port Node!

# *Technical Service and Hotline*

MA Lighting and its extensive distributor network offer an unparalleled technical service. Call on our expertise for help with any problem, no matter if it is regarding operation, software features, software installations or trouble shooting.

Please check our *Frequently Asked Questions* first, that you can find online at *www.malighting.com*. If there are any questions left, just send us an e-mail with your contact details and subject information at *tech.support@malighting.com*. We service your request within 48h on working days. This E-Mail Service is monitored during MA Lightings regular business hours in Germany from 8.30 a.m. until 5 p.m., Monday through Friday. Alternatively you can call our Technical Support during that time: *+49.5251.688865-30*. *troduction***<br>
grandMA 2-Pot Node is the latest member of the grandMA family that seamlessly fits into the network of the MA<br>
2-Port Node was designed in view of a differentialized DAM distribution for smaller applications** 

*For emergency services please contact your local distributor or contact the MA Lighting Service Hotline. Call: +49.5251.688865-99*

*Please note, this 24/7 hotline is strictly for emergency cases (so-called show stoppers) – for people being in trouble out in the field. Thank you for your understanding*

Technical Service: tech.support@malighting.com; +49.5251.688865-30 Emergency Line: +49.5251.688865-99 2-Port Node Version 1.1 **3**

## **The following design models are available:**

- Flush-mount version (Power over Ethernet) with 1,204 parameters, to be sunk-mounted in flush box according to EU standards Cannot exclusively be operated with the "onPC" software. 2-Port Node, flush-mounted box ..EU version", 2x DMX in 2-Port Node, flush-mounted box "EU version", 2x DMX out 2-Port Node, flush-mounted box "EU version", 1x DMX in, 1x DMX out **y** design models are available:<br> **w** version (Power cover Echamet) with 1.204 parameters, to be sunk-mounted in flush box according to EU stand<br>
worked mush monoted too x, EU version", 2x DMX out<br>
Model, flush-mounted box

- Flush-mount version (Power over Ethernet) with 1,204 parameters, to be sunk-mounted in flush box according to US standards Cannot exclusively be operated with the "onPC" software. 2-Port Node, flush-mounted box .. US version", 2x DMX in 2-Port Node, flush-mounted box "US version", 2x DMX out 2-Port Node, flush-mounted box "US version", 1x DMX in, 1x DMX out

- Rigging box version ( incl. power supply) with 512 parameters and onPC / 1,024 parameters with console; using metric M12 threads 2-Port Node rigg-mounted touring version incl. power supply, "EU version", 2x DMX in 2-Port Node rigg-mounted touring version incl. power supply, "EU version", 2x DMX out 2-Port Node rigg-mounted touring version incl. power supply, "EU version", 1x DMX in, 1x DMX out

- Rigging box version ( incl. power supply) with 512 parameters and onPC / 1,024 parameters with console; using ½" 13-UNC screw threads basing on inch system

2-Port Node rigg-mounted touring version incl. power supply, "US version", 2x DMX in 2-Port Node rigg-mounted touring version incl. power supply, "US version", 2x DMX out 2-Port Node rigg-mounted touring version incl. power supply, "US version", 1x DMX in, 1x DMX out

- Rigging box version (incl. power supply) with 1,024 parameters, using metric M12 threads 2-Port Node PRO rigg-mounted touring version incl. power supply, "EU version", 2x DMX in 2-Port Node PRO rigg-mounted touring version incl. power supply, "EU version", 2x DMX out 2-Port Node PRO rigg-mounted touring version incl. power supply, "EU version", 1x DMX in, 1x DMX out
- Rigging box version (incl. power supply) with 1,024 parameters; using ½" 13-UNC screw threads basing on inch system 2-Port Node PRO rigg-mounted touring version incl. power supply, "US version", 2x DMX in 2-Port Node PRO rigg-mounted touring version incl. power supply, "US version", 2x DMX out 2-Port Node PRO rigg-mounted touring version incl. power supply, "US version", 1x DMX in, 1x DMX out

If you want to be flexible in using the different variants, we offer DMX cables having distinct plug combinations and appropriate connectors.

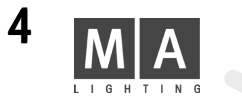

#### **Quick Start:**

These are the basic steps to start up the 2-Port Node:

- O Mount the 2-Port Node (flush-mount version) in a flush box; install the rig-mounted version using the fastening screws)
	- see page 19
- Power supply:

**Flush-mount:** For this version, the switch / hub must support the PowerOnEthernet function and must deliver sufficient power (approx. 2 Watt) - not for onPC!

<span id="page-4-0"></span>**Rigg-mount:** Either operate it via PowerOverEthernet and/or plug the supplied mains cord into the 2-Port and connect it to a correctly installed wall socket (100-230V, 50-60Hz). You can work with both operation modes simultaneously – no need to define or select any; on power failure, the 2-Port will automatically switch over to the available power source. **Quick Start:**<br>
These are the basic steps to start up the 2.Port Node:<br> **whom the 2-Port Node 2**<br> **whom the 2-Port Node (furth-mount version) in a flush box: install the rig-mounted version is the mount of the properties** 

- Install onPC on a PC or laptop computer
- or
	- Switch on the grandMA console
- Connect the 2-Port using a network cable (RJ45 plug). Either via the switch / hub or by directly plugging it into a PC or laptop computer (not valid for flush-mount version) - - **no cross-cable!**
- Start a session from the console or in onPC
- On the console / onPC open the TOOLS / MA NETWORK CONFIGURTAIONS / 2 PORT menu.
- If needed, set the software version if the "Version" cell is highlighted in red, see page 18
- O Set the IP-address of the 2-Port Node (press the SHOW ALL button). If there are several 2-Port Nodes on the network, you can find each of them using the IDENTIF button – the display and the LED of the selected Node will blink);
	- see page 11
- Name the 2-Port (optional)
- Set the MA NET or ARTNET mode
- Set the session ID (only MANET) must be identical to the one set on the console or in onPC
- Set the ports,
	- see page 12
- Connect the DMX cables

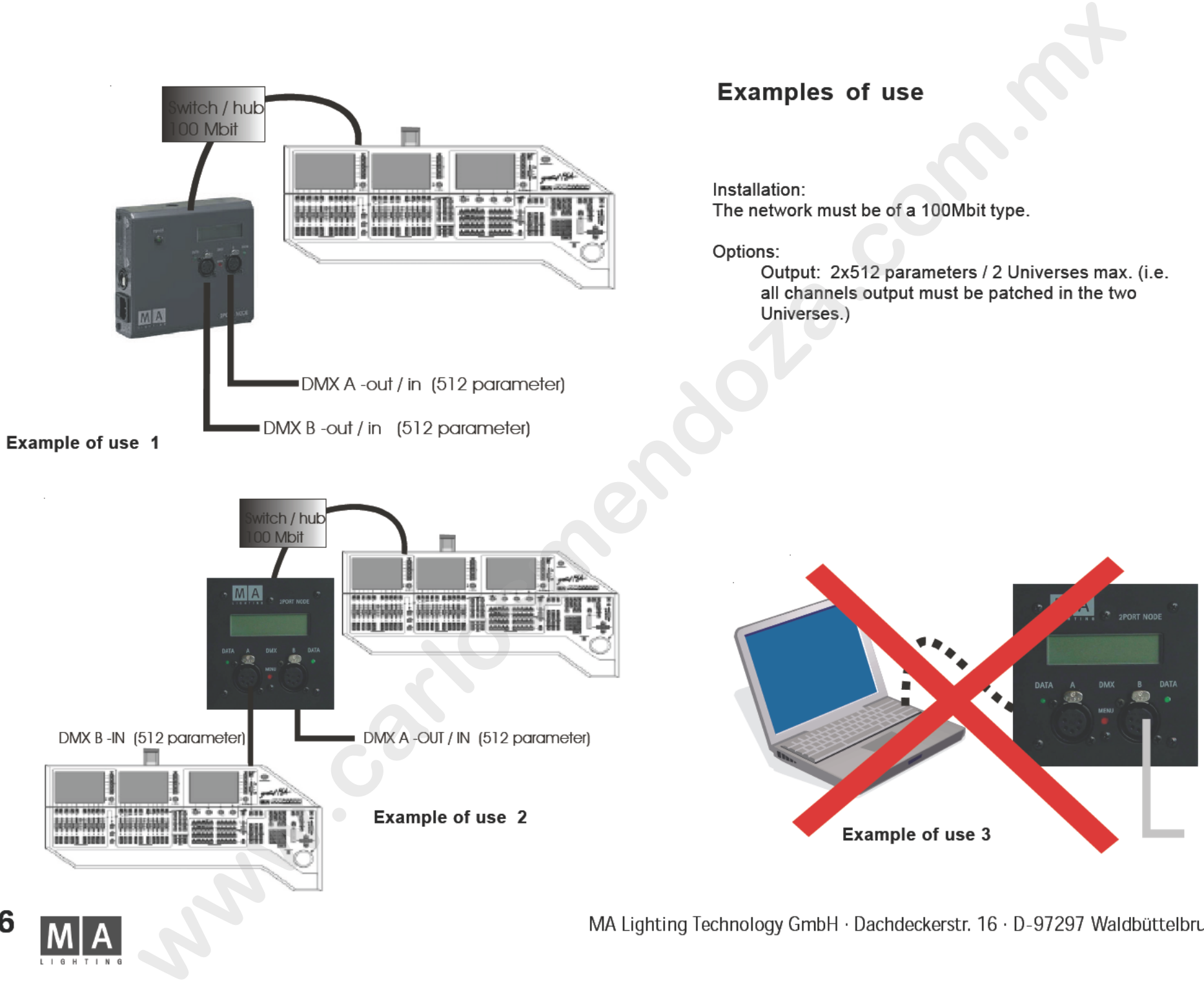

6

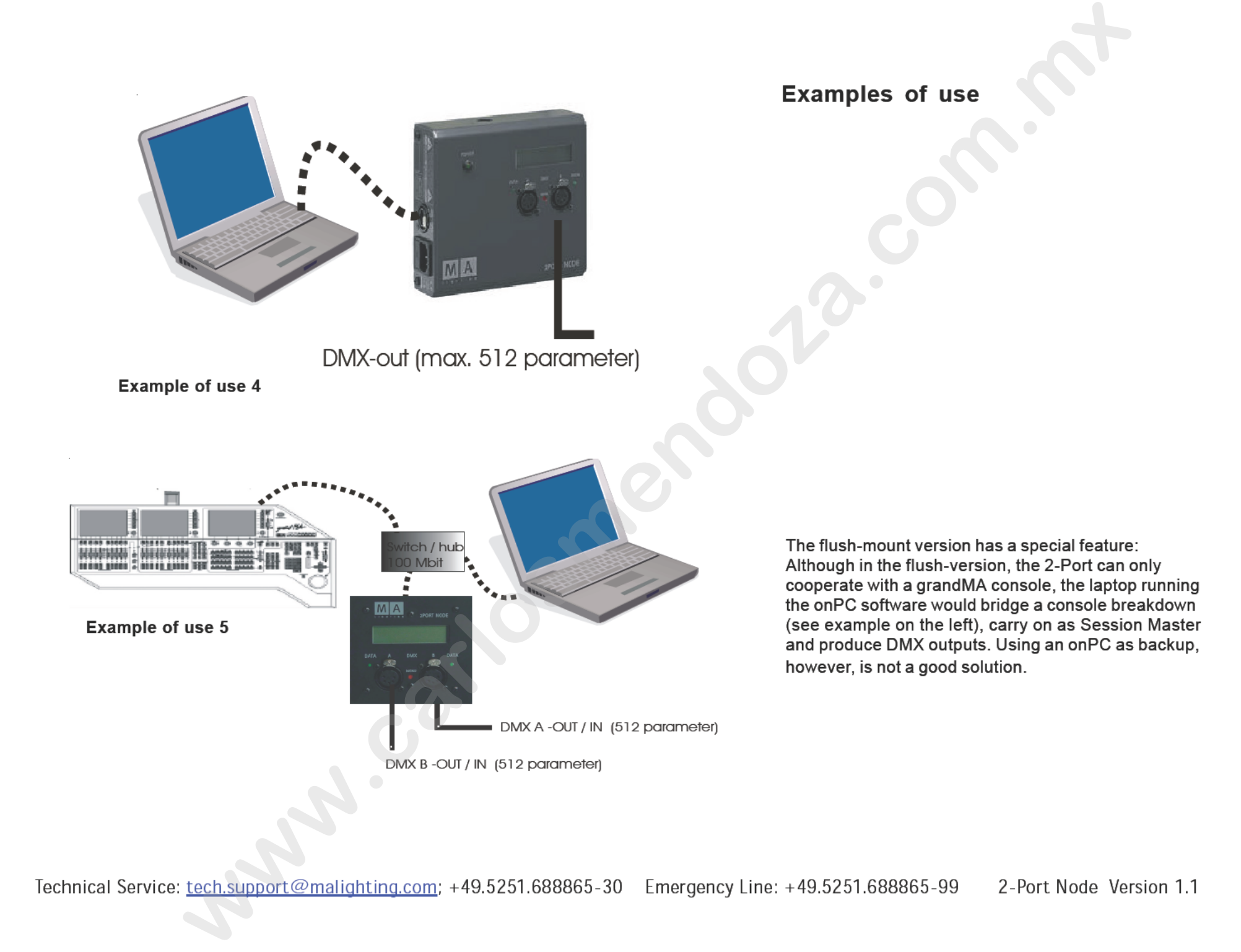

# **Layout**

#### **SURFACE-MOUNTING**

**With power supply over the network**

**(PowerOverEthernet) and additionally with the integrated 110/220V 50-60Hz power supply unitWith power supply over the network (PowerOverEthernet) and additionally with the integrated 110/220V 50-60Hz power supply unit** The 2-Port can be operated by means of PowerOverEthernet or by an external power supply or from both sources simultaneously – no need to set or activate itThe 2-Port can be operated by means of PowerOverEthernet or by an external power supply or from both sources simultaneouslyno need to set or activate it.

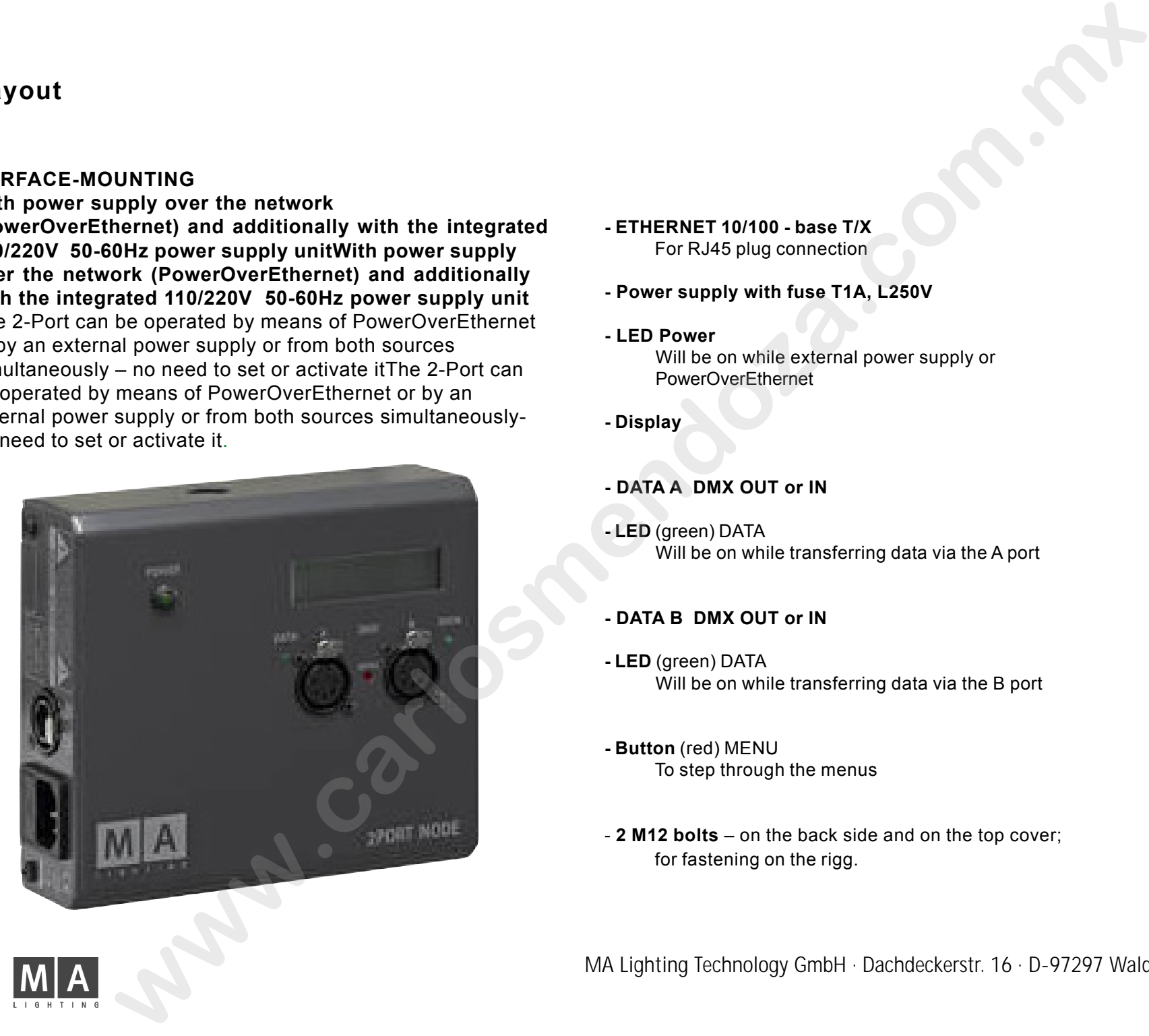

- **ETHERNET 10/100 base T/X** For RJ45 plug connection
- **Power supply with fuse T1A, L250V**
- **LED Power**

Will be on while external power supply or PowerOverEthernet

**- Display**

## **- DATA A DMX OUT or IN**

**- LED** (green) DATA Will be on while transferring data via the A port

#### **- DATA B DMX OUT or IN**

- **LED** (green) DATA Will be on while transferring data via the B port
- **Button** (red) MENU To step through the menus
- **2 M12 bolts** on the back side and on the top cover; for fastening on the rigg.

**8** MA Lighting Technology GmbH . Dachdeckerstr. 16 · D-97297 Waldbüttelbrunn

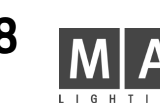

# **Layout**

#### **FLUSH-MOUNTINGFLUSH-MOUNTING**

**Only with power supply over the networkOnly with power supply over the network**

(PowerOverEthernet) - cannot exclusively be operated with the "onPC" software(PowerOverEthernet) - cannot exclusively be operated with the "onPC" software

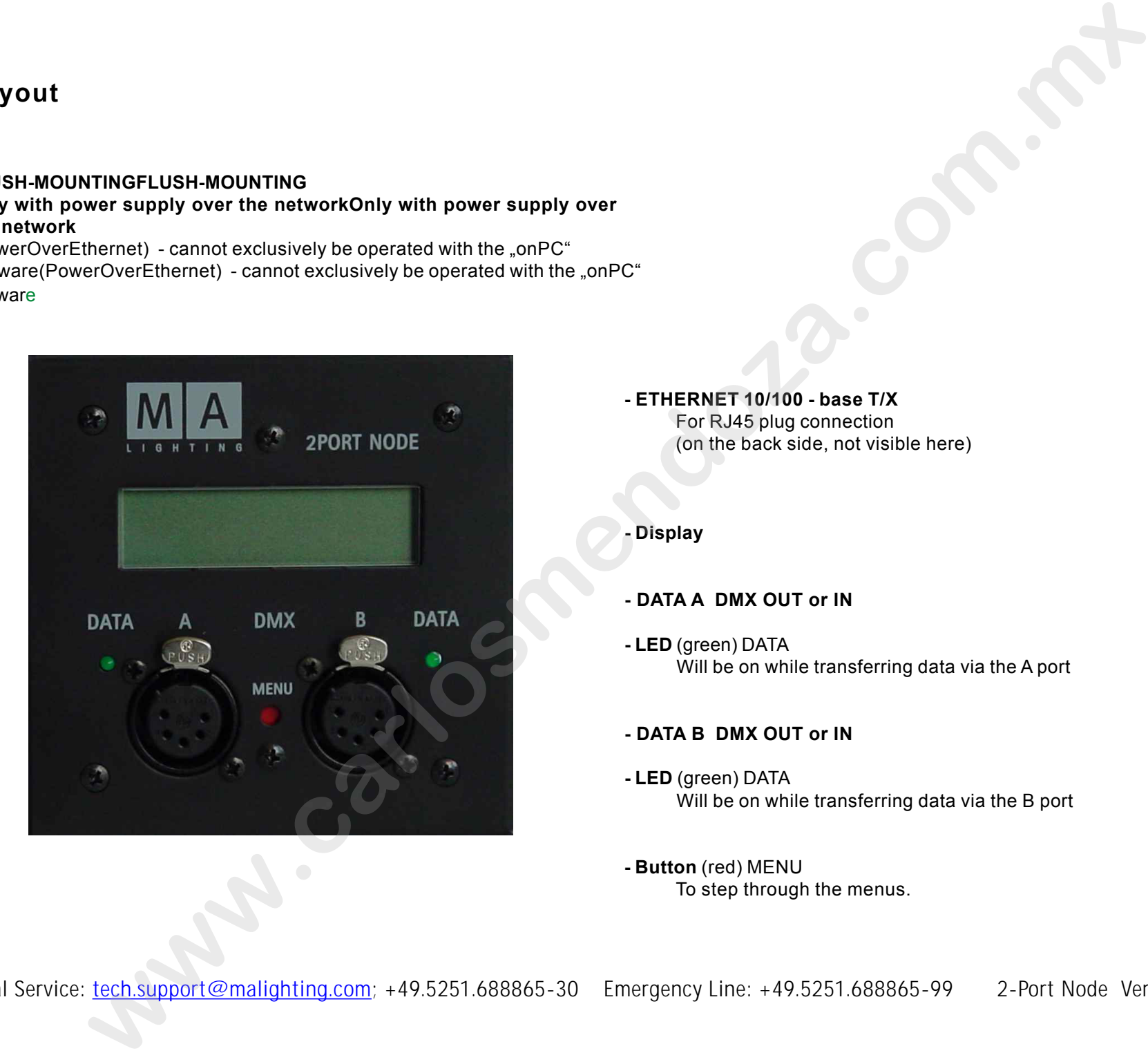

**- ETHERNET 10/100 - base T/X** For RJ45 plug connection (on the back side, not visible here)

**- Display**

#### **- DATA A DMX OUT or IN**

**- LED** (green) DATA Will be on while transferring data via the A port

#### **- DATA B DMX OUT or IN**

- **LED** (green) DATA Will be on while transferring data via the B port
- **Button** (red) MENU To step through the menus.

<span id="page-9-0"></span>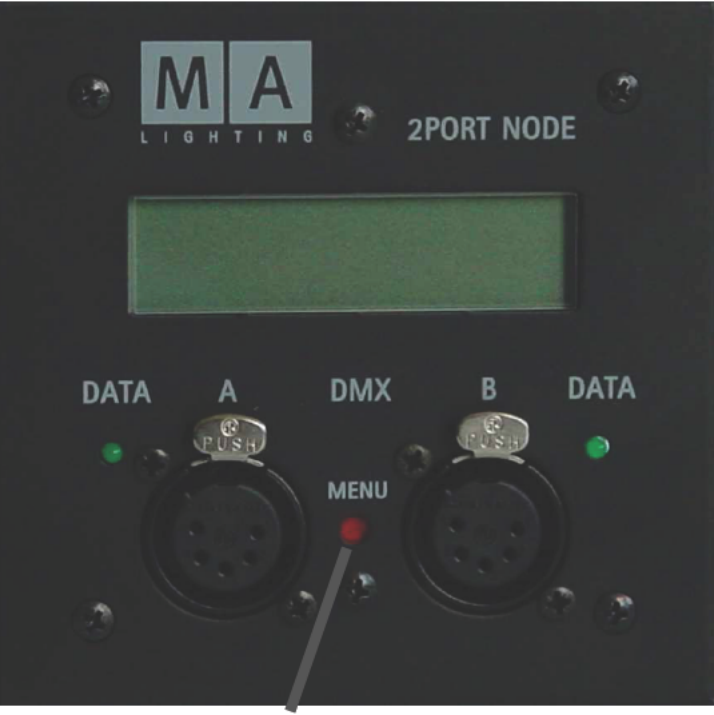

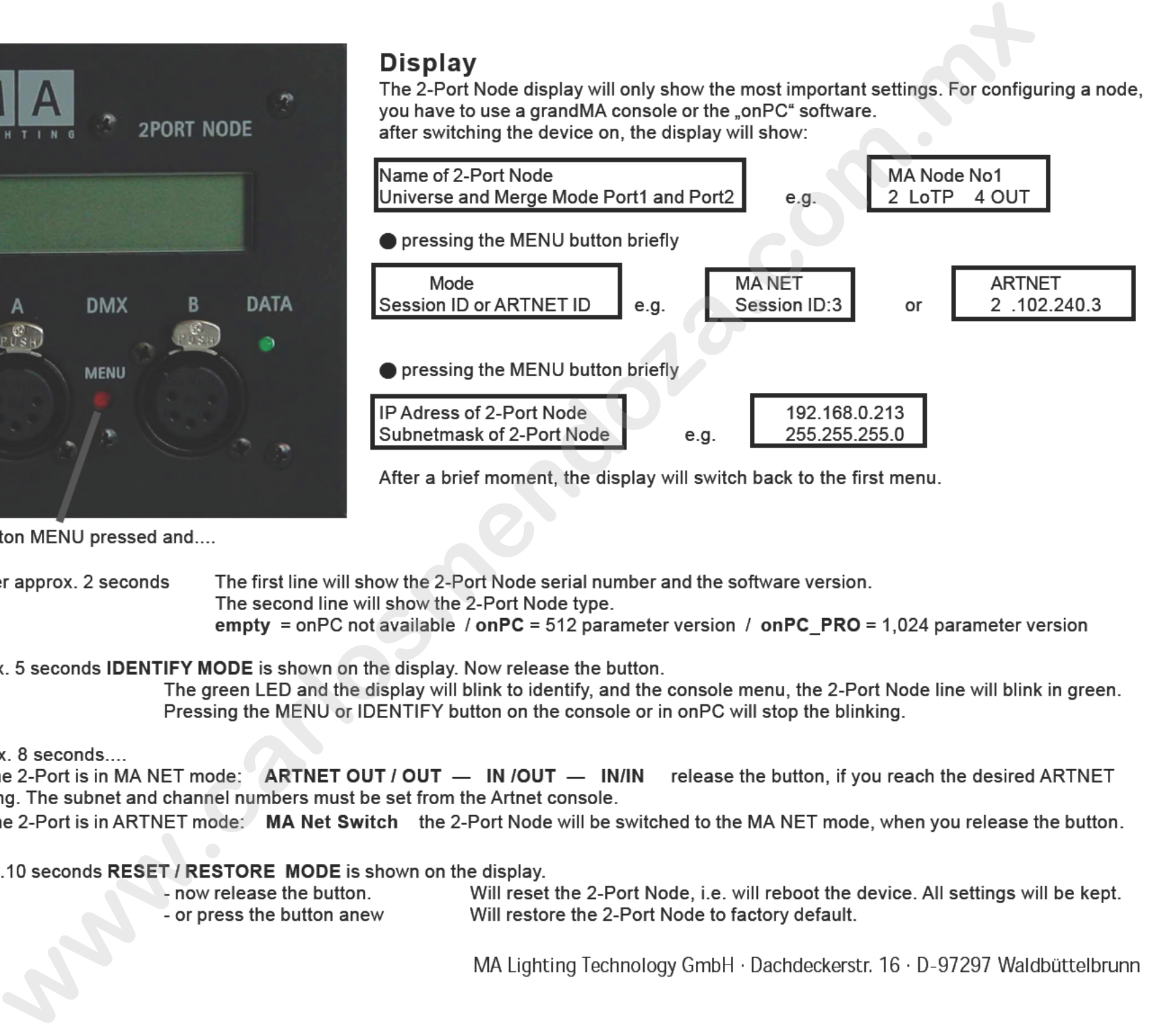

- 
- 

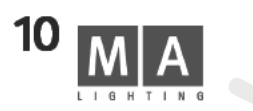

<span id="page-10-0"></span>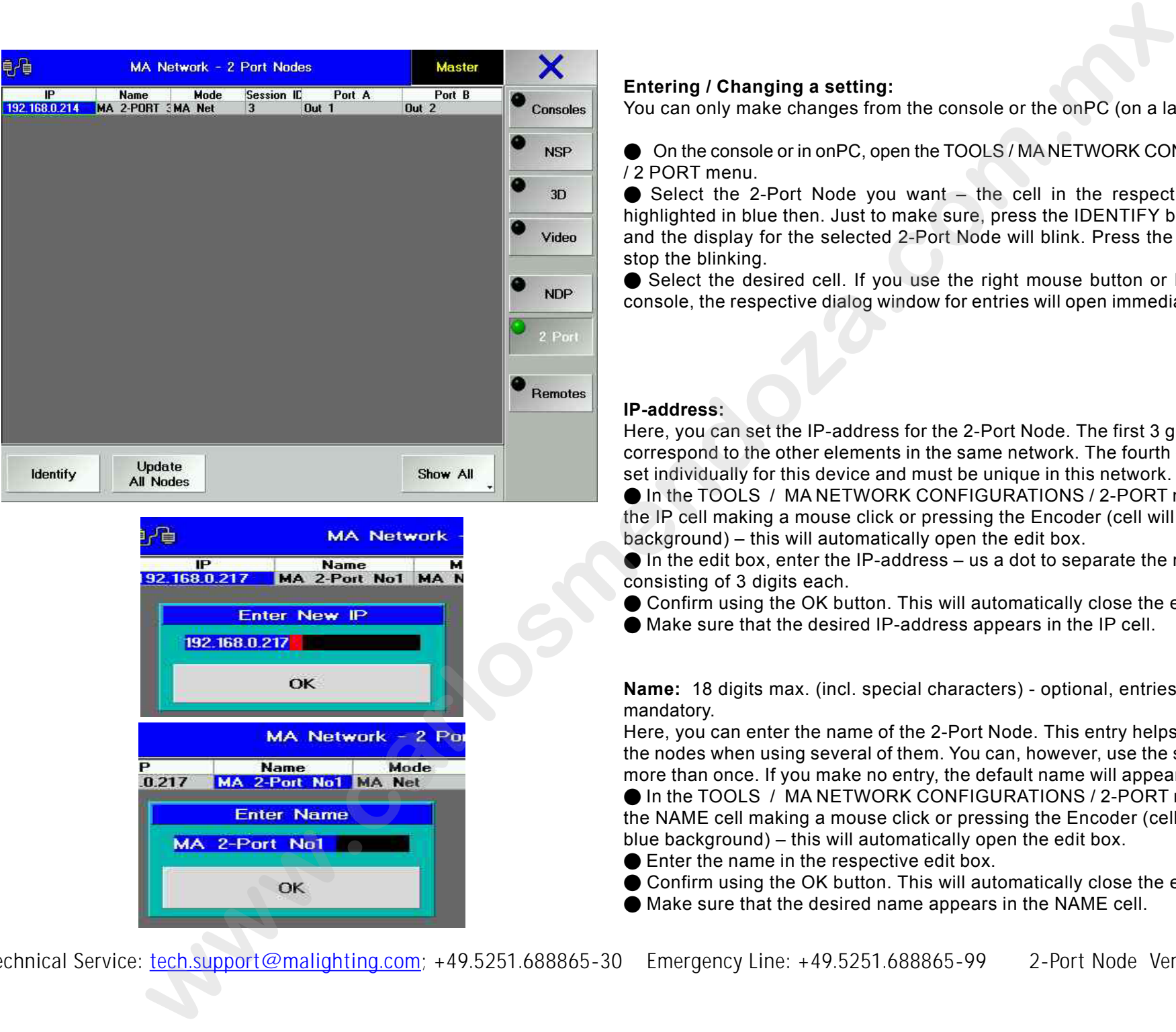

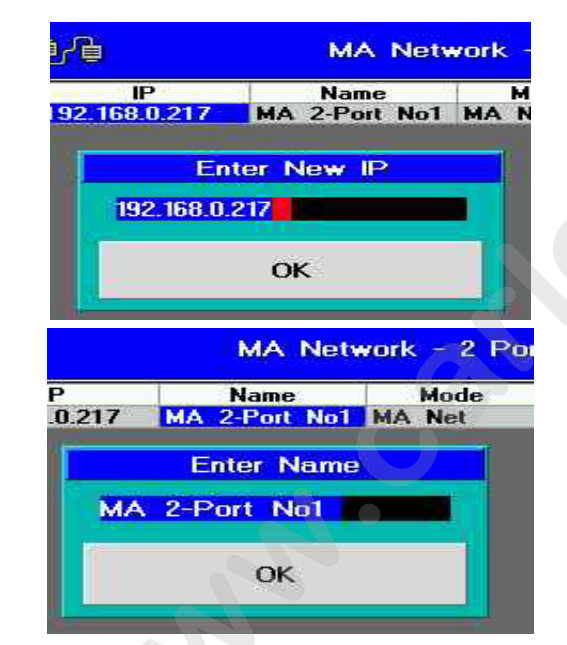

#### **Entering / Changing a setting:**

You can only make changes from the console or the onPC (on a laptop or PC).

O On the console or in onPC, open the TOOLS / MA NETWORK CONFIGURTAIONS / 2 PORT menu.

 $\bullet$  Select the 2-Port Node you want – the cell in the respective row will be highlighted in blue then. Just to make sure, press the IDENTIFY button – the LED and the display for the selected 2-Port Node will blink. Press the button again to stop the blinking.

O Select the desired cell. If you use the right mouse button or Encoder on the console, the respective dialog window for entries will open immediately.

## **IP-address:**

Here, you can set the IP-address for the 2-Port Node. The first 3 groups must correspond to the other elements in the same network. The fourth group must be set individually for this device and must be unique in this network.

O In the TOOLS / MA NETWORK CONFIGURATIONS / 2-PORT menu, select the IP cell making a mouse click or pressing the Encoder (cell will receive a blue background) – this will automatically open the edit box.

 $\bigcirc$  In the edit box, enter the IP-address – us a dot to separate the number groups consisting of 3 digits each.

O Confirm using the OK button. This will automatically close the edit box.

O Make sure that the desired IP-address appears in the IP cell.

**Name:** 18 digits max. (incl. special characters) - optional, entries are not mandatory.

Here, you can enter the name of the 2-Port Node. This entry helps you to discern the nodes when using several of them. You can, however, use the same name more than once. If you make no entry, the default name will appear.

O In the TOOLS / MA NETWORK CONFIGURATIONS / 2-PORT menu, select the NAME cell making a mouse click or pressing the Encoder (cell will receive a blue background) – this will automatically open the edit box.

**■** Enter the name in the respective edit box.

● Confirm using the OK button. This will automatically close the edit box.

O Make sure that the desired name appears in the NAME cell.

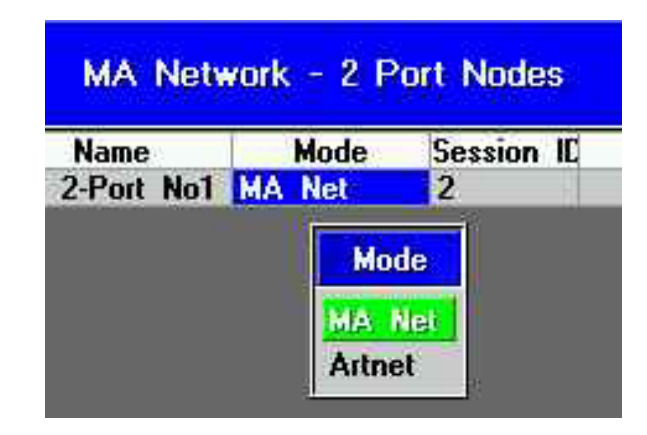

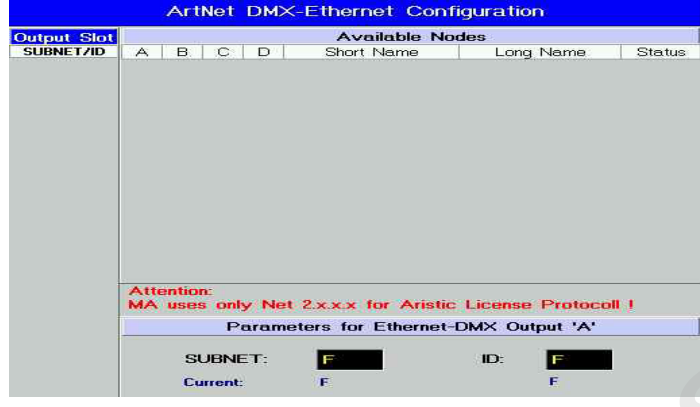

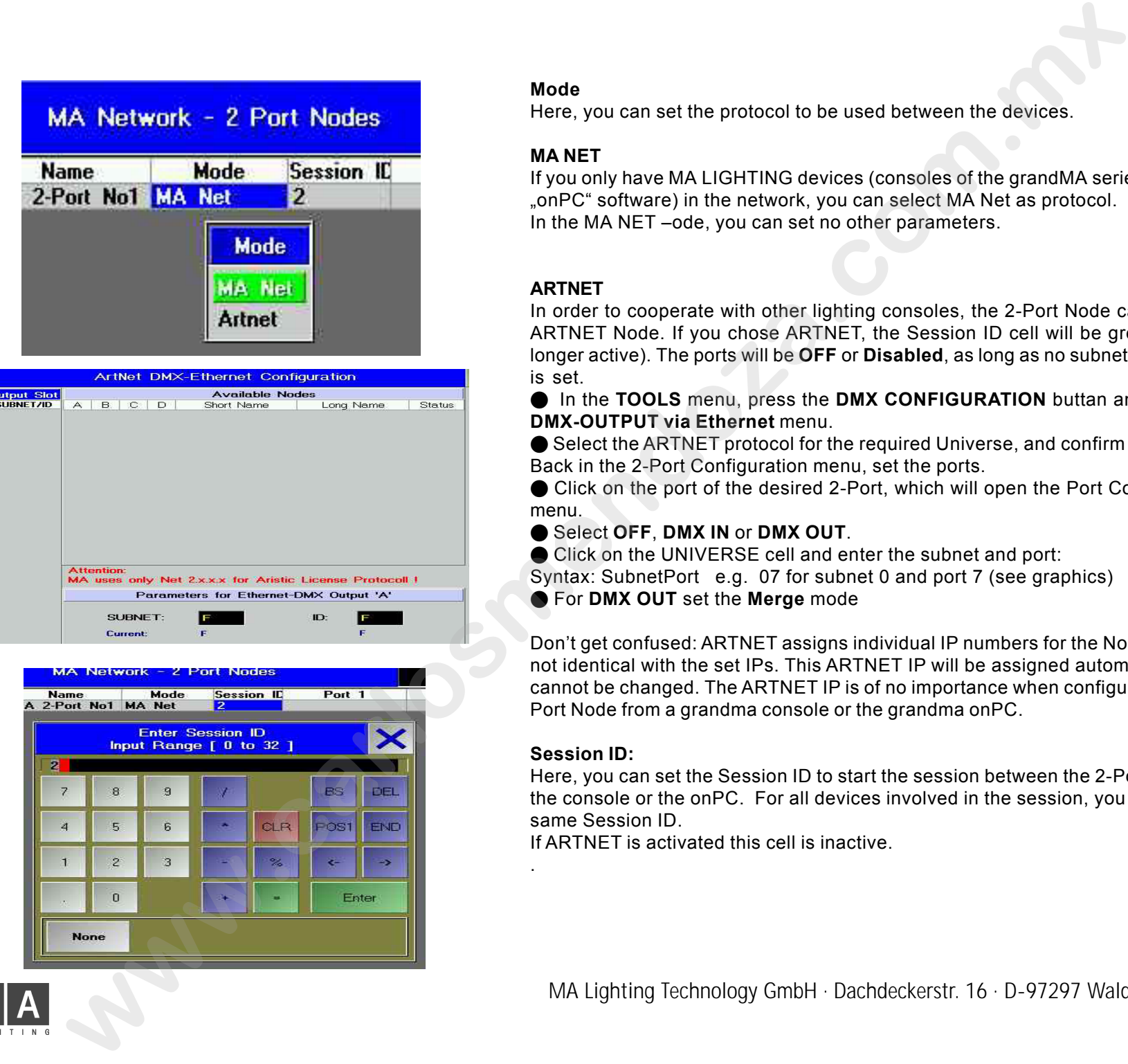

#### **Mode**

Here, you can set the protocol to be used between the devices.

## **MA NET**

If you only have MA LIGHTING devices (consoles of the grandMA series and the "onPC" software) in the network, you can select MA Net as protocol. In the MA NET –ode, you can set no other parameters.

## **ARTNET**

In order to cooperate with other lighting consoles, the 2-Port Node can be run as ARTNET Node. If you chose ARTNET, the Session ID cell will be greyed out (no longer active). The ports will be **OFF** or **Disabled**, as long as no subnet and channel is set.

O In the **TOOLS** menu, press the **DMX CONFIGURATION** buttan and select the **DMX-OUTPUT via Ethernet** menu.

O Select the ARTNET protocol for the required Universe, and confirm with SAVE. Back in the 2-Port Configuration menu, set the ports.

O Click on the port of the desired 2-Port, which will open the Port Confiuguration menu.

#### O Select **OFF**, **DMX IN** or **DMX OUT**.

O Click on the UNIVERSE cell and enter the subnet and port:

Syntax: SubnetPort e.g. 07 for subnet 0 and port 7 (see graphics)

O For **DMX OUT** set the **Merge** mode

Don't get confused: ARTNET assigns individual IP numbers for the Nodes that are not identical with the set IPs. This ARTNET IP will be assigned automatically and cannot be changed. The ARTNET IP is of no importance when configuring the 2- Port Node from a grandma console or the grandma onPC.

## **Session ID:**

.

Here, you can set the Session ID to start the session between the 2-Port Node and the console or the onPC. For all devices involved in the session, you must set the same Session ID.

If ARTNET is activated this cell is inactive.

<span id="page-12-0"></span>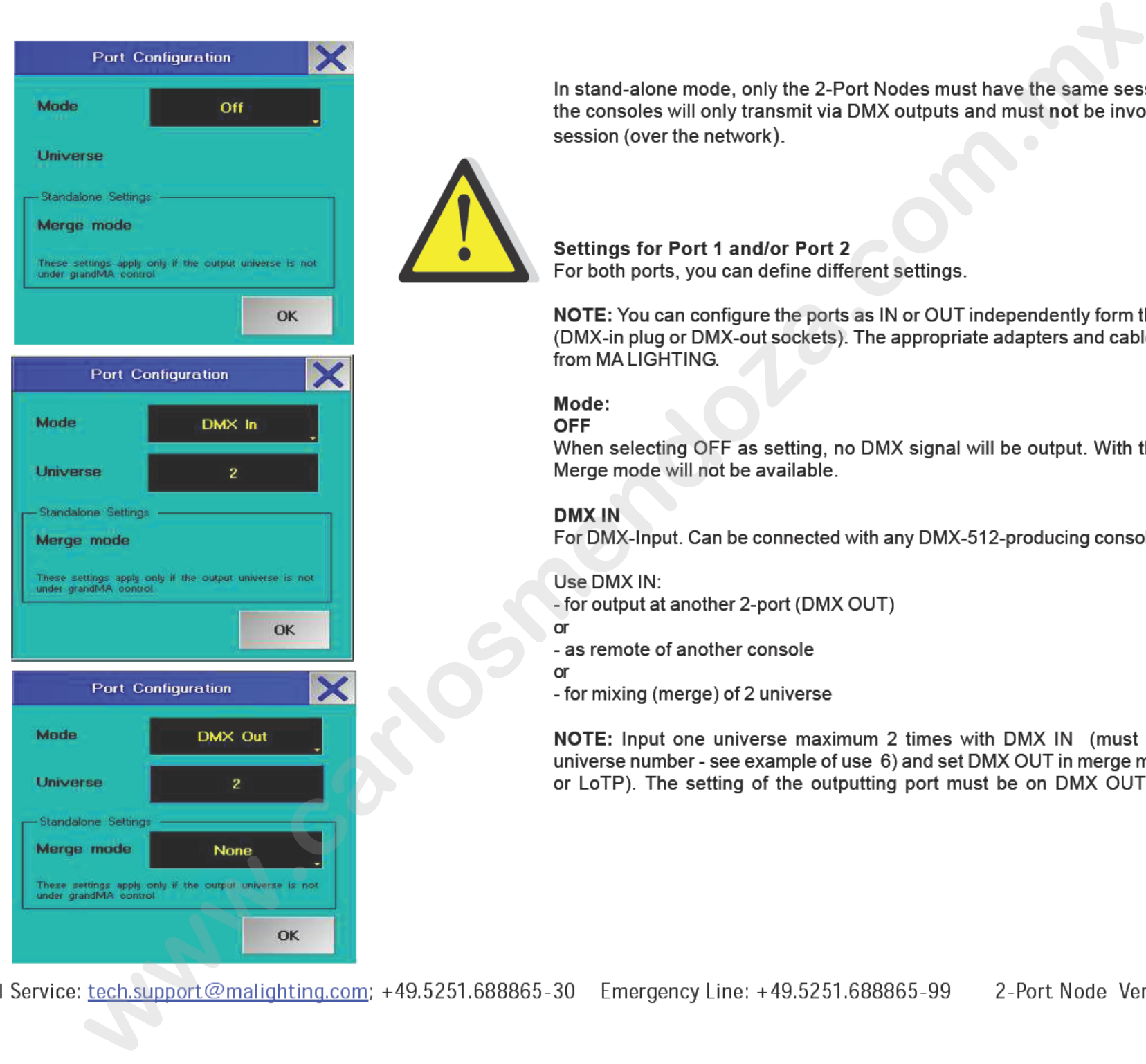

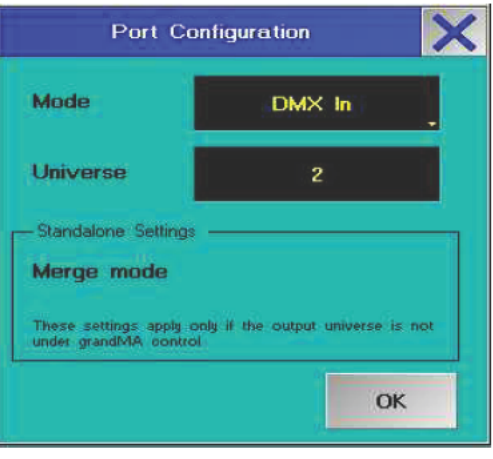

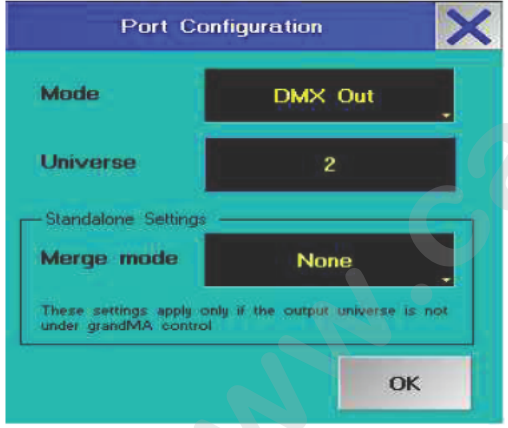

<span id="page-13-0"></span>

Combination 1:

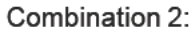

same session.

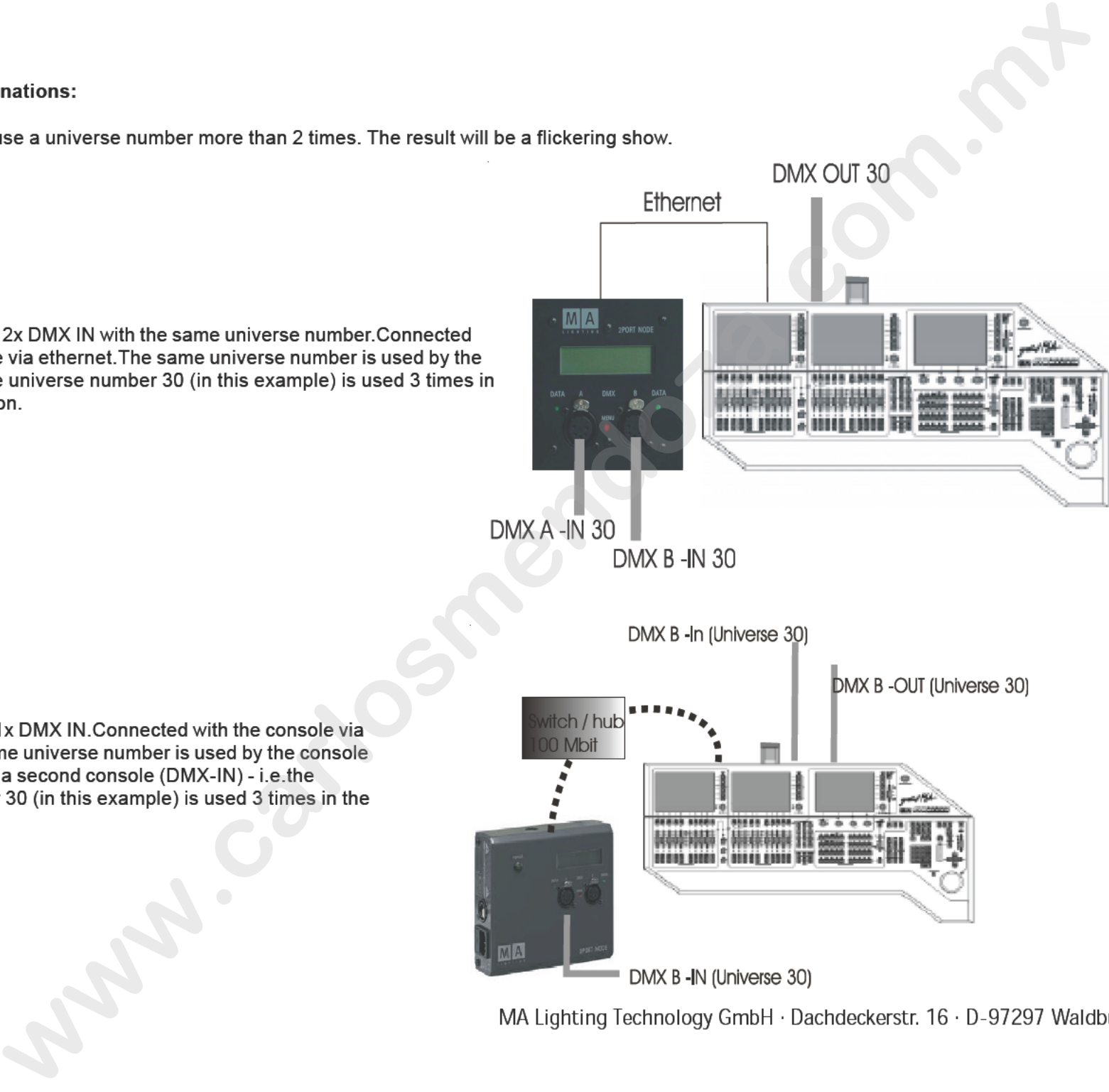

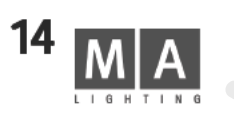

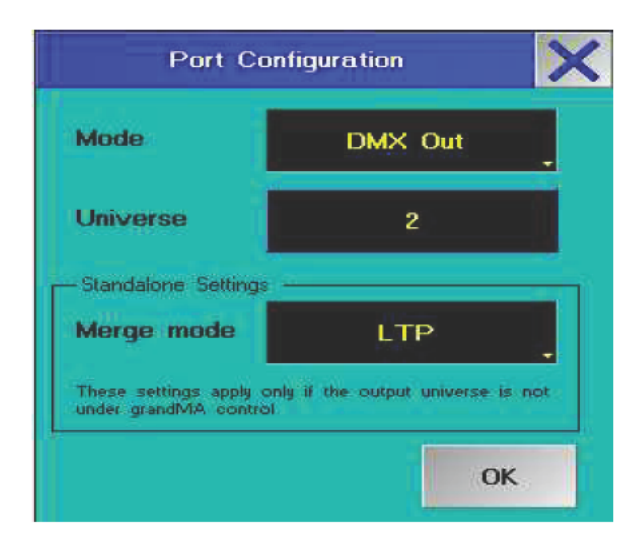

<span id="page-14-0"></span>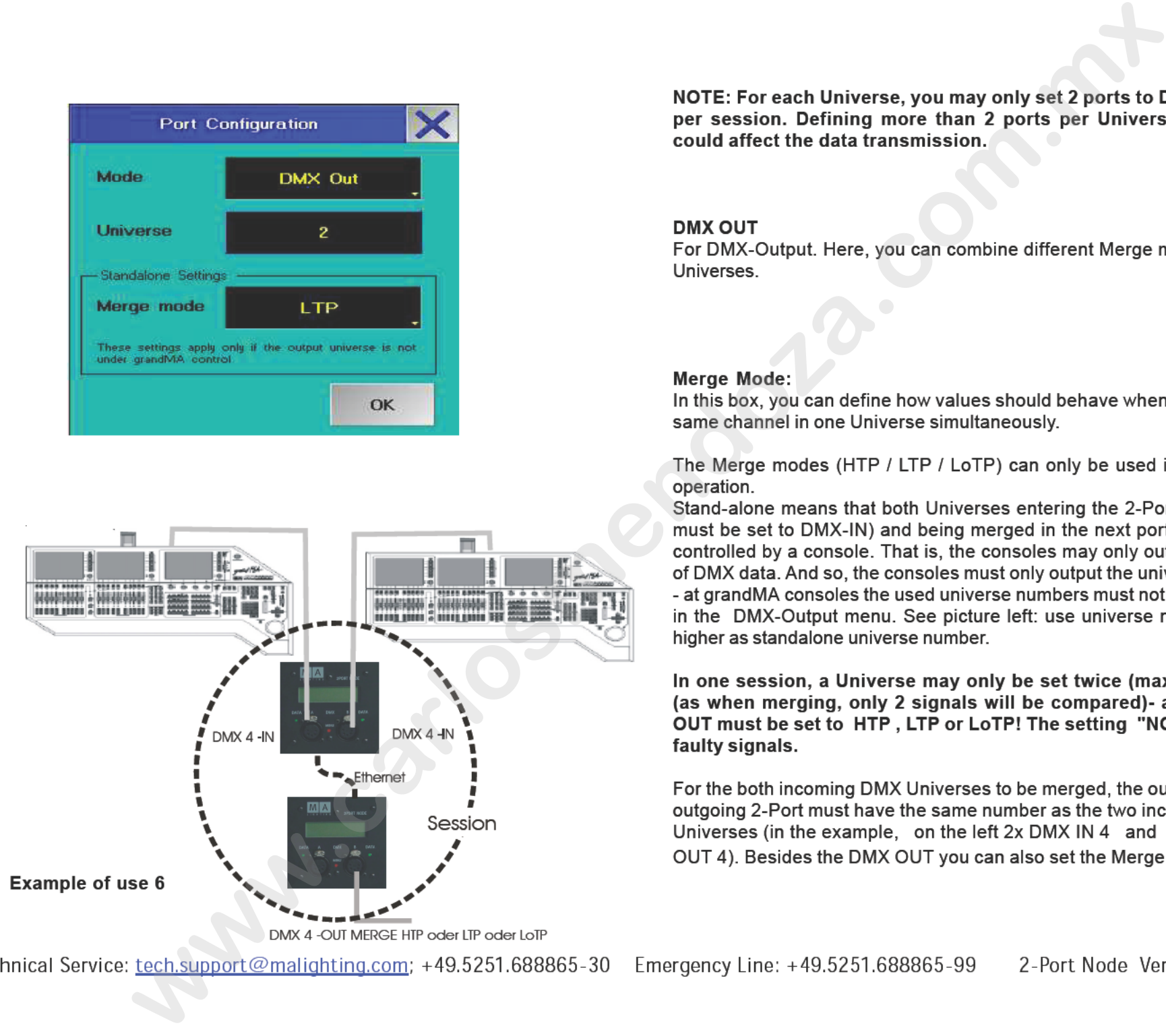

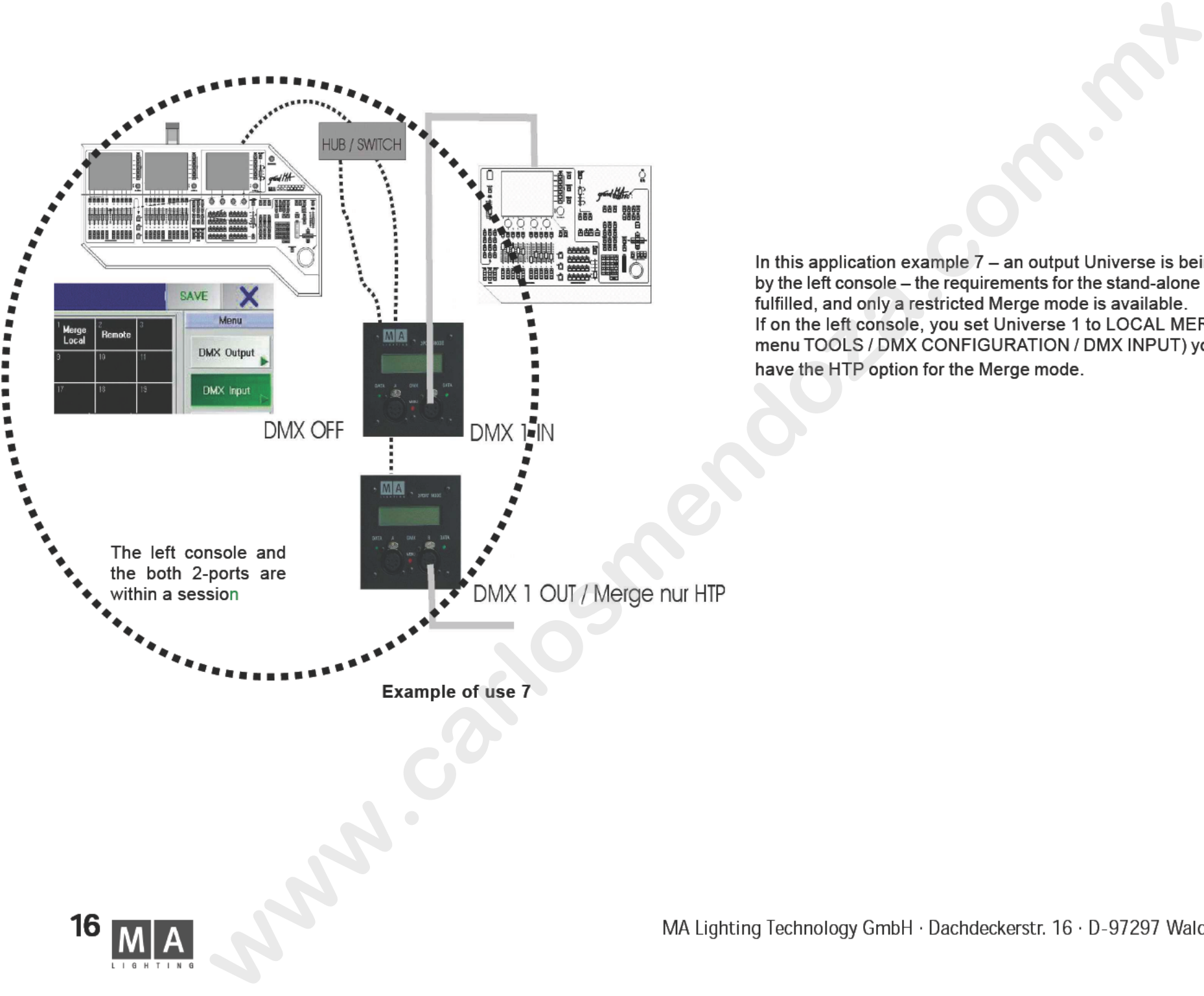

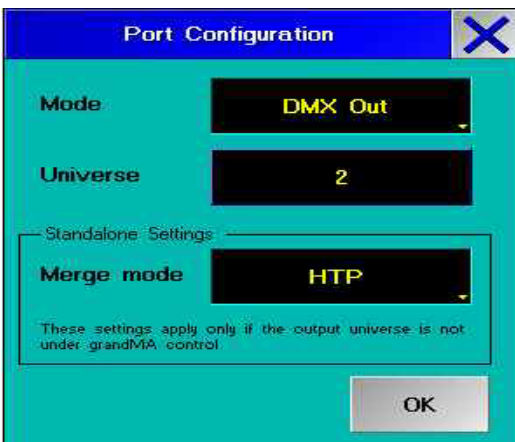

<span id="page-16-0"></span>Williams and must be in a merge mode. If DMX OUT is<br>
Wolki<sup>2</sup>, the DMX signal will be inaccurate.<br>
Working the state of the Marge mode is switched off.<br>
University carriers and the state of the Marge mode is switched off.<br>

universe number - **and must be in a merge mode**. If DMX OUT is in merge mode "NONE" , the DMX signal will be inaccurate.

#### **NONE**

The Merge mode is switched off.

#### **LTP**

**L**atest **T**akes **P**recedence = the value entered as last one will be executed, i.e. the next value will overwrite the preceding one.

#### **HTP**

**H**ighest **T**akes **P**recedence = the highest value entered will be executed, i.e. if an output value is followed by a smaller value, the higher one will be kept.

#### **LoTP**

**L**owest **T**akes **P**recedence = the lowest value entered will be executed, i.e. if an output value is followed by a higher value, the smaller one will be kept.

LTP, HTP, and LoTP are, of course, only useful for dimmer values.

#### **Port Disabled:**

If a port is set to "Disabled", it is not available. Reason for this can be the features on the port or the combination with hardware components.

#### **Light Mode:**

Here, you can set the lighting mode of the displays. So you can switch off interfering LEDs or display lights if needed.

<span id="page-17-0"></span>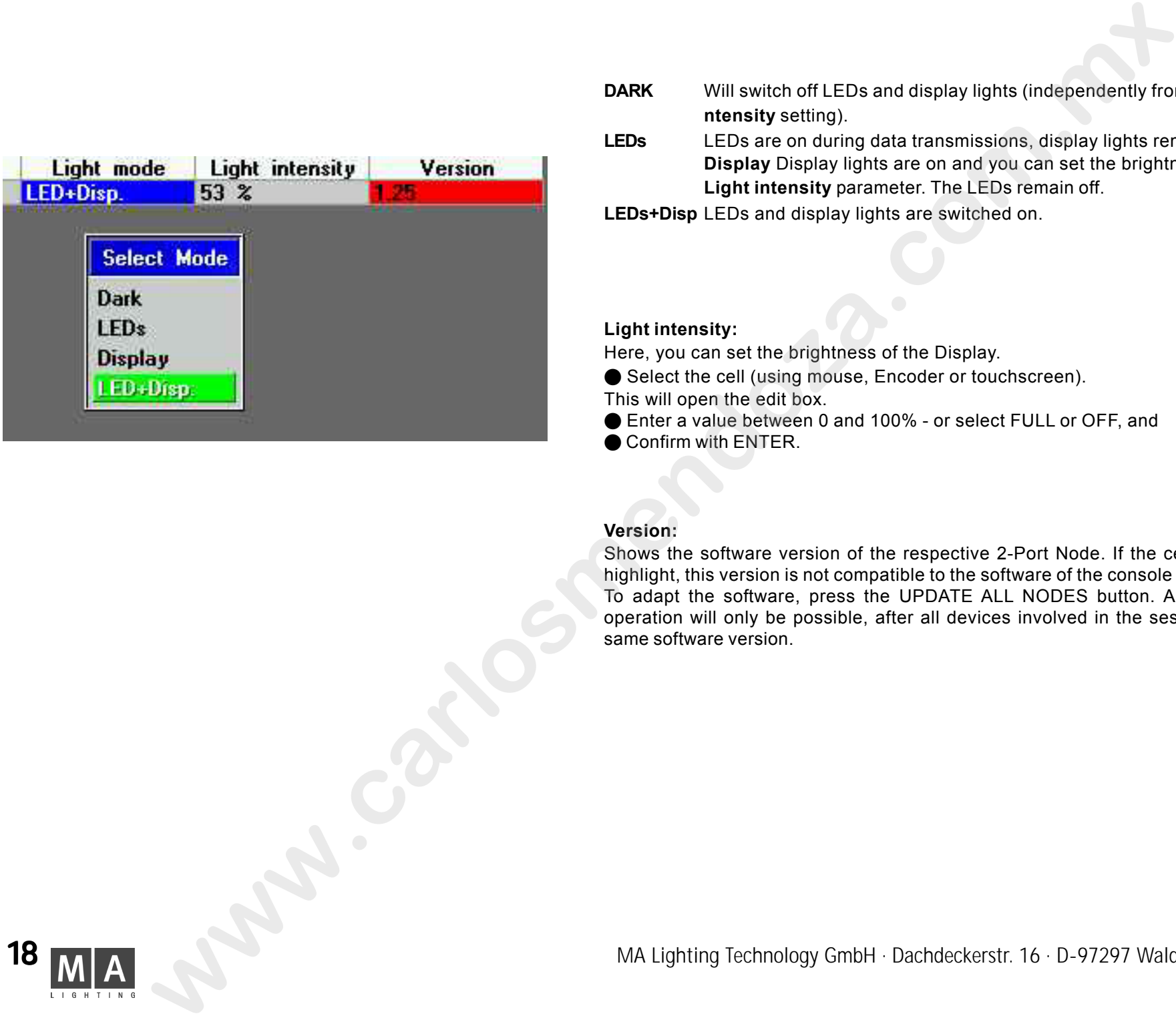

**DARK** Will switch off LEDs and display lights (independently from the **Light I ntensity** setting).

**LEDs** LEDs are on during data transmissions, display lights remain off. **Display** Display lights are on and you can set the brightness with the **Light intensity** parameter. The LEDs remain off.

**LEDs+Disp** LEDs and display lights are switched on.

#### **Light intensity:**

Here, you can set the brightness of the Display.

● Select the cell (using mouse, Encoder or touchscreen).

This will open the edit box.

O Enter a value between 0 and 100% - or select FULL or OFF, and ● Confirm with ENTER.

#### **Version:**

Shows the software version of the respective 2-Port Node. If the cell has a red highlight, this version is not compatible to the software of the console or the onPC. To adapt the software, press the UPDATE ALL NODES button. A trouble-free operation will only be possible, after all devices involved in the session run the same software version.

# **NOTE:**

**Make sure not to implement components into the network which would slow down the transmission rate to 10Mbit.**

On consoles with serial numbers higher than those given below, using 2-Port Nodes in a network will not present any problems, as they already have a 100Mbit network controller and 256MB memory installed:

- grandMA SN 490 and higher - grandMA Light SN 317 and higher - grandMA UltraLight SN 232 and higher
- grandMA Replay Unit SN 38 and higher
- 

Consoles with lower serial numbers must be upgraded to 256MB RAM and receive a 100Mbit network controller

# **UPDATE (do not use in live situation)**

<span id="page-18-0"></span>The 2-Port Node can only be updated from a grandMA console or using the onPC software. To do so, the 2-Port Node must be present in the same network as the console (grandMA, grandMA light, grandMA ultralight, grandMA Micro, Offline or onPC), i.e. the first 3 IP address groups must be identical. This very console must run the desired software version (5.7 or higher). **MOTE:**<br> **Wake set most to implement components into the network which would slow down the transmission with estation the set of the comparison of the comparison of the comparison and the comparison and the comparison of t** 

If the cell "version" has a red background, the 2-Port Node runs a software version different from that of the console or onPC. In this case, you have to adapt the software versions as follows:

O On the console or in onPC, open the TOOLS / MA NETWORK CONFIGURATIONS / 2-PORT menu

O If the 2-Port Node does not appear in the overview (other network number), press the SHOW ALL button. This will bring up all 2-Port Nodes.

**O** Press the UPDATE ALL NODES button

After an automatic reboot of the 2-Port Node, the cell "version" must have a grey background.

**NOTE: if the warning "waiting for update" appears in the display, the version update is unimplemented . Repeat the update procedure (see above).**

<span id="page-19-0"></span>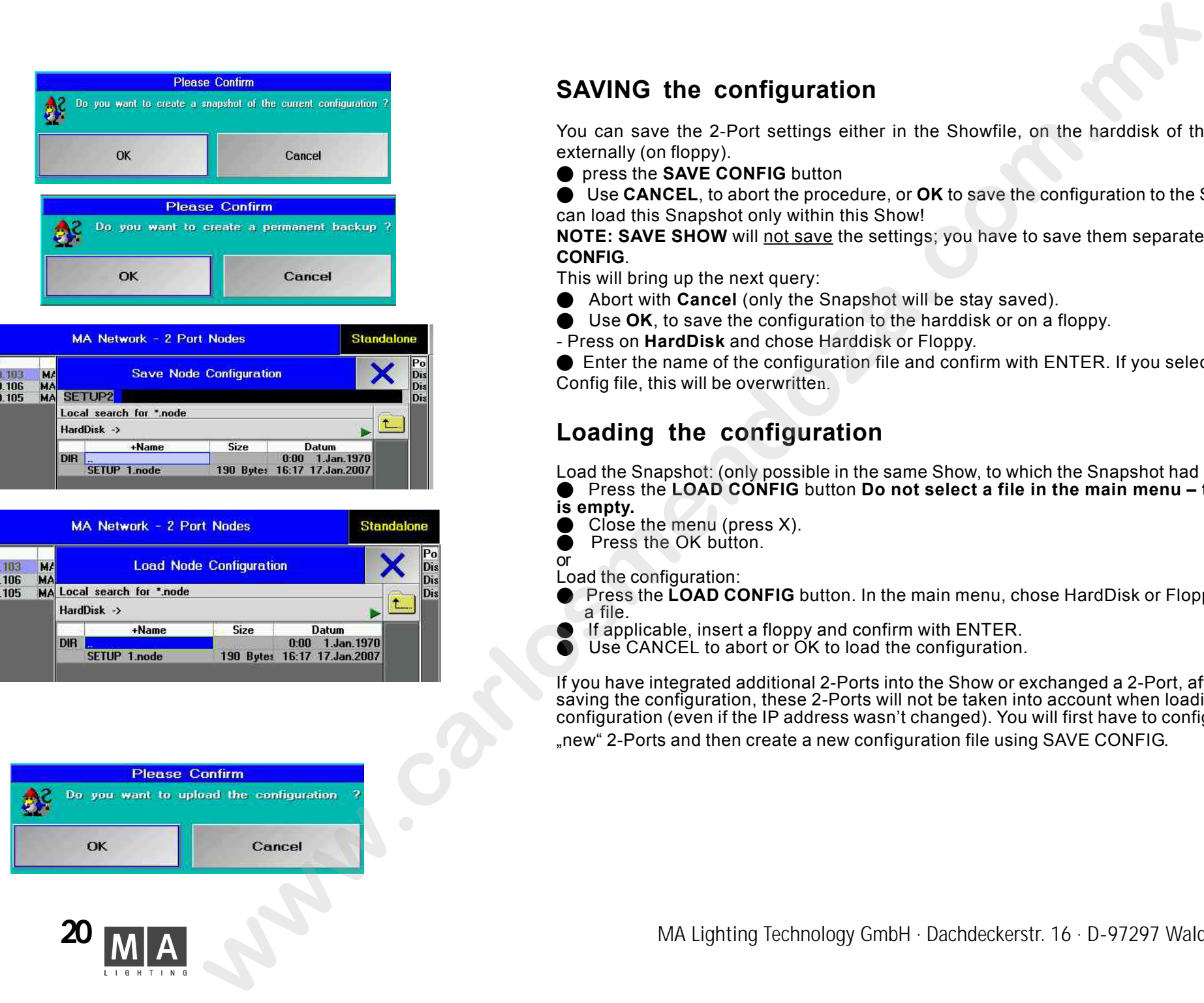

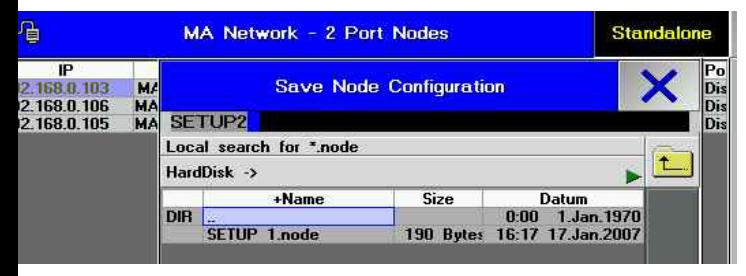

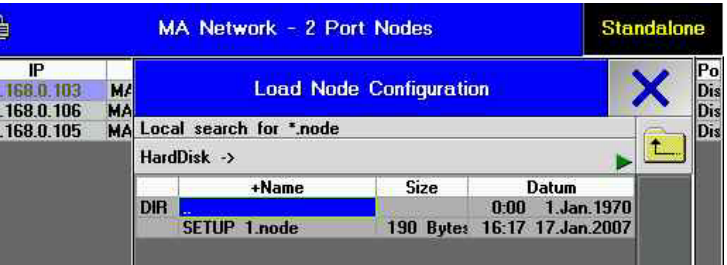

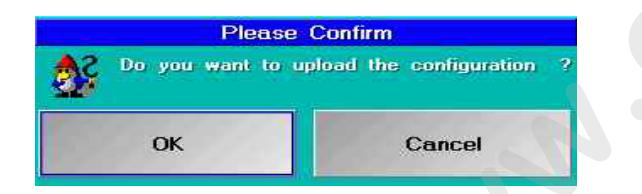

# **SAVING the configuration**

You can save the 2-Port settings either in the Showfile, on the harddisk of the console or externally (on floppy).

**O** press the **SAVE CONFIG** button

O Use **CANCEL**, to abort the procedure, or **OK** to save the configuration to the Showfile. You can load this Snapshot only within this Show!

**NOTE: SAVE SHOW** will not save the settings; you have to save them separately with **SAVE CONFIG**.

This will bring up the next query:

- Abort with **Cancel** (only the Snapshot will be stay saved).
- Use OK, to save the configuration to the harddisk or on a floppy.
- Press on **HardDisk** and chose Harddisk or Floppy.

O Enter the name of the configuration file and confirm with ENTER. If you select an existing Config file, this will be overwritten.

# **Loading the configuration**

Load the Snapshot: (only possible in the same Show, to which the Snapshot had been saved). O Press the **LOAD CONFIG** button **Do not select a file in the main menu – the blue cell is empty.**

- Close the menu (press X).
- Press the OK button.

or

- Load the configuration:
- Press the LOAD CONFIG button. In the main menu, chose HardDisk or Floppy and select a file.
- If applicable, insert a floppy and confirm with ENTER.
- O Use CANCEL to abort or OK to load the configuration.

If you have integrated additional 2-Ports into the Show or exchanged a 2-Port, after having saving the configuration, these 2-Ports will not be taken into account when loading this configuration (even if the IP address wasn't changed). You will first have to configure these ..new" 2-Ports and then create a new configuration file using SAVE CONFIG.

<span id="page-20-0"></span>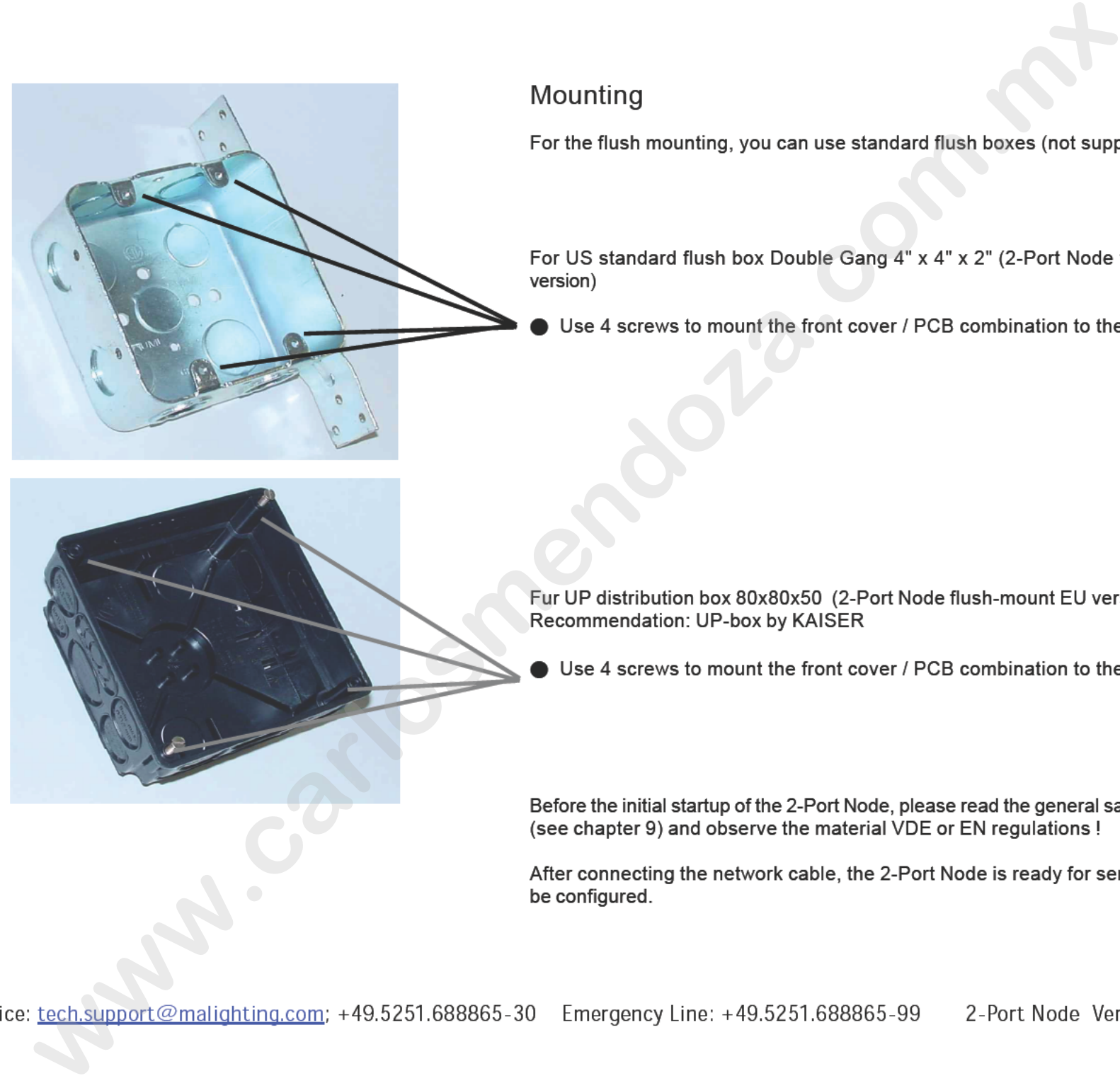

# **Data sheet**

<span id="page-21-0"></span>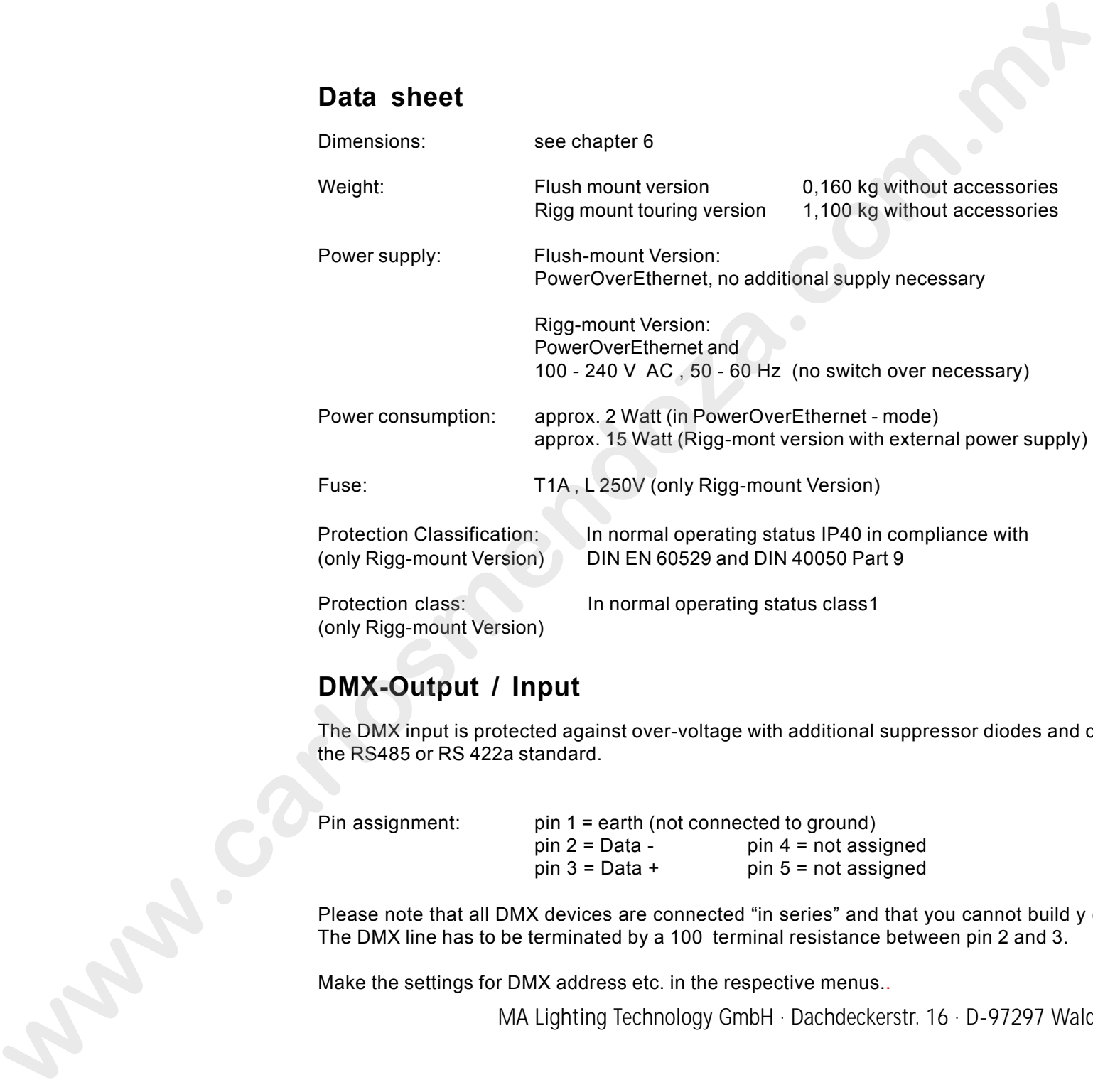

# **DMX-Output / Input**

The DMX input is protected against over-voltage with additional suppressor diodes and complies with the RS485 or RS 422a standard.

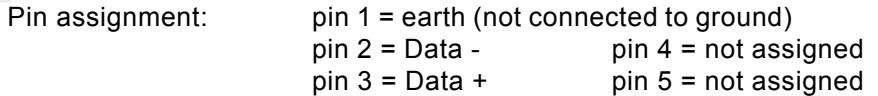

Please note that all DMX devices are connected "in series" and that you cannot build y connections. The DMX line has to be terminated by a 100 terminal resistance between pin 2 and 3.

Make the settings for DMX address etc. in the respective menus..

**22 DALIA Discrept A CONSIDERING THE SAMPLE AND A Lighting Technology GmbH** . Dachdeckerstr. 16 · D-97297 Waldbüttelbrunn

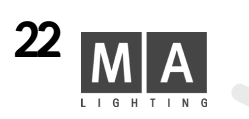

# **Important safety instructions**

- 1. Read all instructions of the user's manual.
- 2. Keep the user's manual for later use.
- 3. Observe all warnings and cautions on the device.
- 4. Before cleaning the device, disconnect the mains plug from the wall socket. Do not use any liquid or spray cleaners. Use a damp cloth for cleaning.
- 5. Do not operate the device close to water.
- 6. Do not place the device on an unstable cart, pedestal or table. It could fall down and be heavily damaged.
- 8. The device has to be provided with a grounding type plug. This means of protection has to be present in any case.
- 9. Do not place objects on the power cord and let nobody step on the cable. 10. If using an extension cord, make sure that the sum of rated outputs of all devices on the cable does not exceed the rated output of the extension cord.
- 11. Never spill liquid over the device ! Do not insert any objects through the housing vents into the device, as they could contact live parts or cause shorted circuits. This can cause fire and electric shocks.
- 12. You may only use power cords having a safety mark of conformity.
- 13. You may not operate any high-performance radio transceivers or alike in close proximity to the device.

14. Do not service the device for yourself, as when opening and removing covers live parts are exposed and, besides others, there is a risk to suffer from electric shocks. Let all service work be performed by qualified customer service technicians.

15. If one of the following conditions occurs, pull the mains plug and call the customer service.

- A. Power cord or plug are damaged or frayed.
- B. Fluid was spilled over the device.
- C. The device was exposed to rain (or wet conditions of other forms).

D. The device does not function properly when abiding by the instructions of use. Do only adjust controls mentioned in the instructions, as an improper setting of other controls can cause damage; very often, it takes quite some time for the customer service technician to repair damages like these. **Example 10 Constructions**<br>
and the users manual control of the search manual control of the search and the search and the search and the search and the search and the search and the search and the search and the search

E. The device has dropped to the ground or the housing was damaged.

# **Operating limits**

#### **Temperature**

0°C - 40°C / 32°F – 104°F

Temperatures outside of range can cause failure of the displays, higher temperature can over-stress the cooling system of the apparatus and destroy hardware components.

#### **Humidity**

Operation: 20% - 80% relative humidity (no condensation) Storage: 10% - 80% relative humidity (no condensation)

#### **Environment**

Follow all the IMPORTANT SAFETY INSRUCTIONS. Only use the apparatus within the environment operating limits. Only use the apparatus indoors.

Air must be free of dust and any hazardous or explosive substances. Avoid vibrating support, and extreme loud environments. This apparatus is not protected against splash water. Do not use this

apparatus near water. Do not use the apparatus in rain or moisture.

# **DECLARATION OF CONFORMITY**

 **according to Directives 89/336 EWG and 92/31 EWG:**

**Manufacturer's address:** Dachdeckerstr. 16

**Manufacturer's name:** MA Lighting Technology GmbH D-97297 Waldbüttelbrunn Germany

*declares that the product*

**Product name:** MA 2-Port Node **Product type:** MA 2-Port Node (Flush-Mount) MA 2-Port Node (Rigg -Mount)

*complies with the following product specifications:*

**Safety:** EN60065 or EN60950 **EMC:** EN55103-1 (E1), EN50081-1 EN55103-2 (E2), EN50081-1

Additional information: All DMX 512 output cables have to be shielded, and the shielding must be connected to the earthing resp. to the housing of the corresponding plug. Furthermore, the Rigg-mounted Version must be grounded properly. **DECLARATION OF CONFORMITY**<br>
according to Directives 89538 EWG and 92/31 EWG:<br>
Manufacturer's name:<br>
Manufacturer's address:<br>
Manufacturer's address:<br>
Darbidocome Decembendon<br>
Darbidocome Commany<br>
Product name:<br>
Product na

Waldbüttelbrunn, Nov. 1, 2006

Dipl. Ing. in charge Michael Adenau

**24 MA Lighting Technology GmbH** . Dachdeckerstr. 16 · D-97297 Waldbüttelbrunn

# *INDEX*

#### 10Mbit 19

# **D**

Data sheet 22 DMX IN 13 DMX OUT 15

HTP 17

# **I**

**H**

IDENTIFY 10 Incorrect combinations 14 IP-address 11

#### **L**

Light intensity 18 Light Mode 18 Loading the configuration 20 LoTP 17 LTP 17

## **M**

Mounting 21

# **N**

Name 11

**O**

OFF 13

## **P**

Port Disabled 17

# **Q**

Quick Start 5

## **R**

RESET 10 RESTORE 10

## **S**

SAVING the configuration 20 Snapshot 20

## **U**

UPDATE 19

#### **V**

Version 18